## **TUTORIAL**

Depois de baixado os insira os arquivos no cartão de memória ou na memória interna de seu *Smartphone* ou *Tablet*. Para poder instalá-los é preciso habilitar uma configuração do dispositivo, e para isso vá ao ícone de "**Configuração**" e logo após acesse a opção "**Segurança**" e marque a opção "**Fonte Desconhecida**", como mostra abaixo:

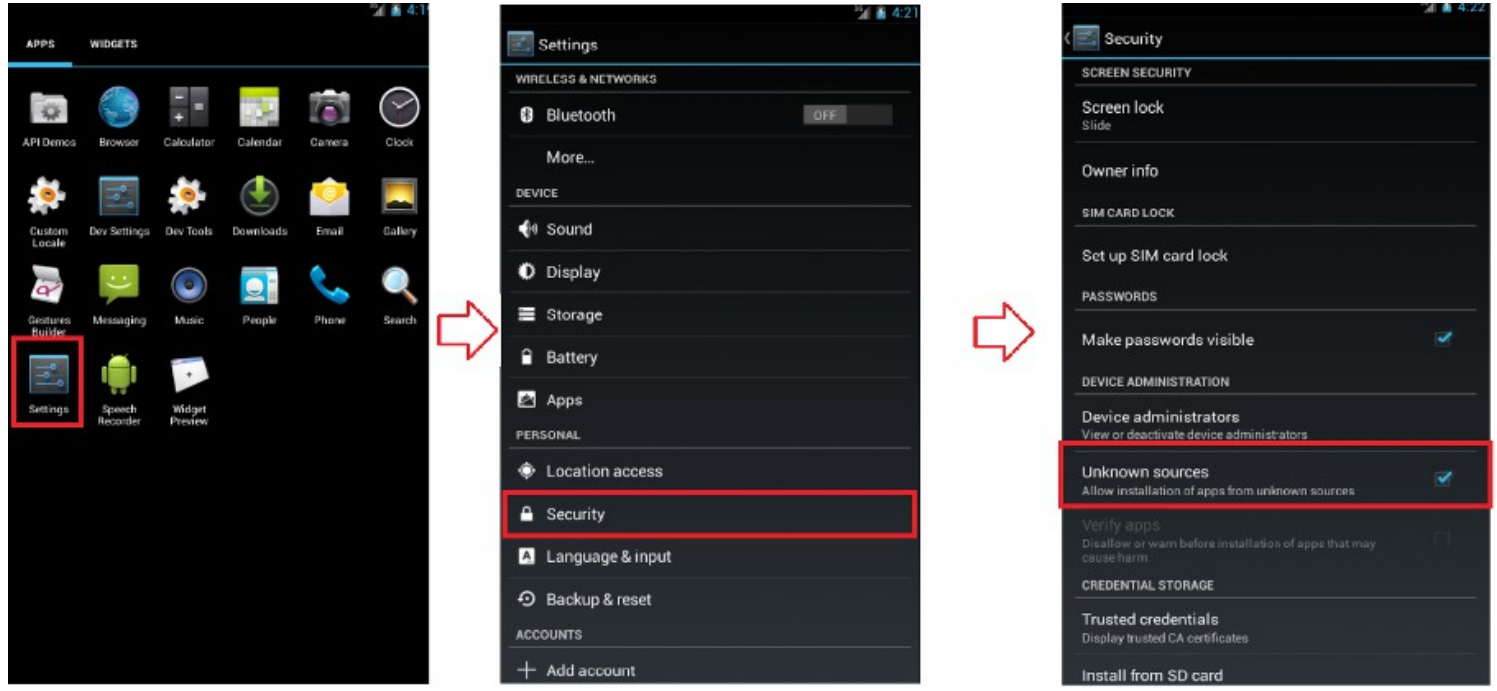

Com a configuração finalizada, basta ir no local onde está o arquivo e clicar nele. Na janela aberta, aparecerá o botão instalar na parte inferior da tela de seu dispositivo, basta clicar nele e esperar a instalação, que quando finalizada aparecerá dois botões na parte inferior da tela, para jogar clique em abrir, como mostra abaixo:

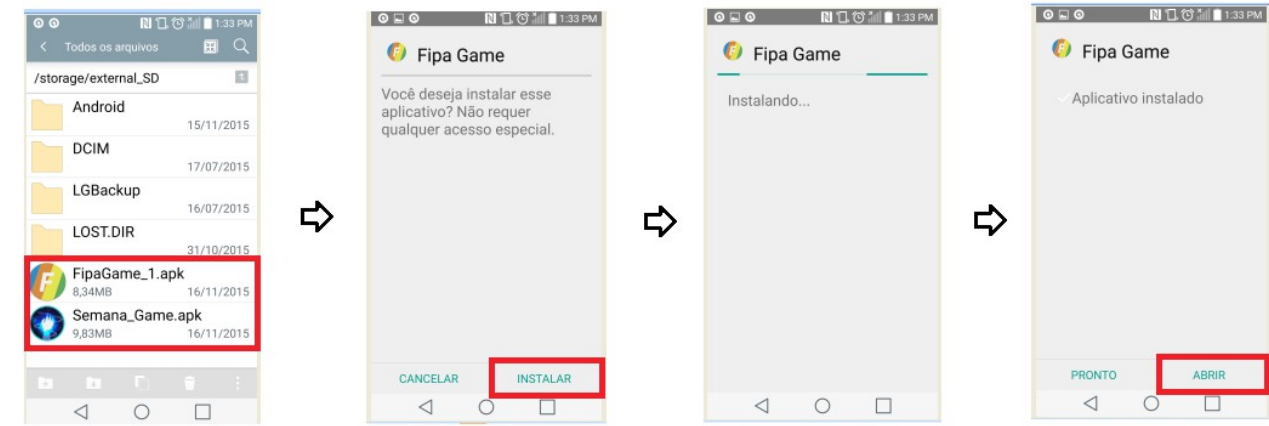

Para ter acesso a todas as funcionalidades do aplicativo dê um toque na tela nos lugares destacados de vermelho como mostra logo abaixo:

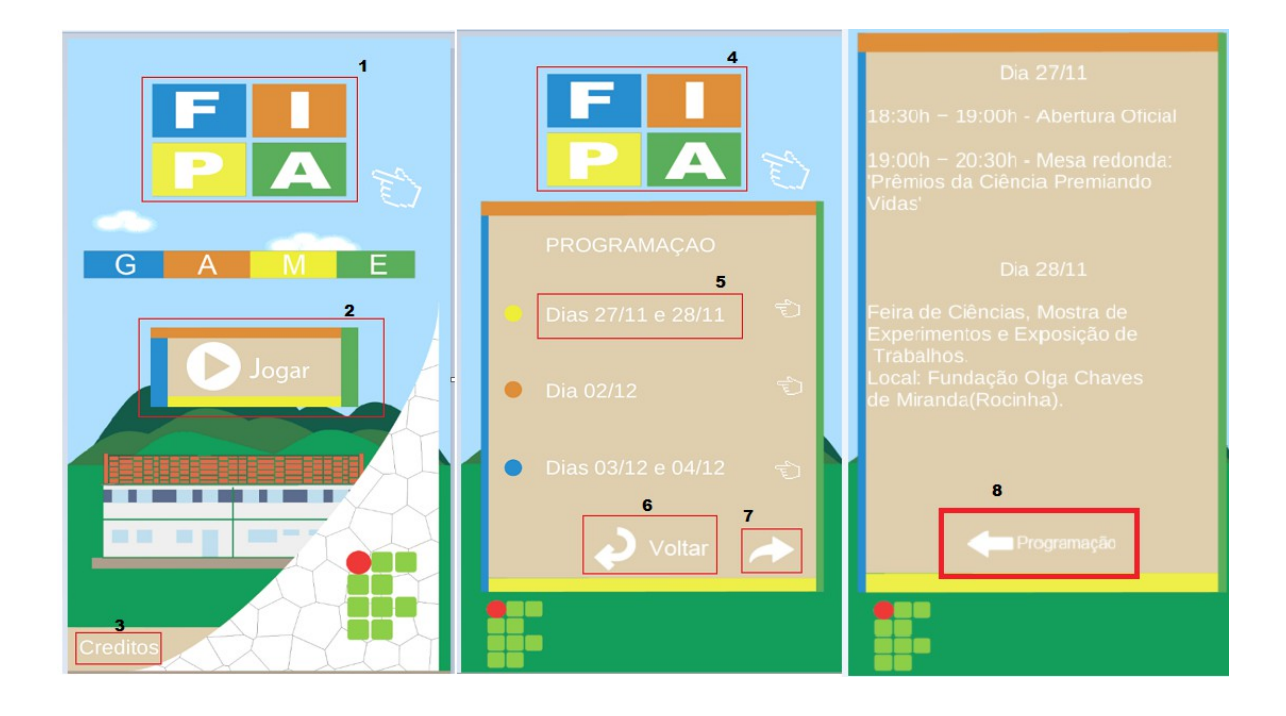

## **Legenda**

- (1) Cronograma
- (2) Jogar
- (3) Créditos dos autores
- (4) Voltar para a página principal
- (5) Informações do dia
- (6) Volta para a página inicial
- (7) Navegação entre menus
- (8) Volta para o menu de programação